# **Delivery Date and Time for Magento 2 User Guide**

## **1. Introduction**

The Delivery Date and Time for Magento 2 extension allows admin to choose their most favorable delivery date and time. Thus, increase the profitability by scheduling the delivery of the products as per their flexibility.

# **2. General Configuration**

After buying the Magento 2 Delivery Date and Time extension, you can configure it by navigating here through the Magento backend.

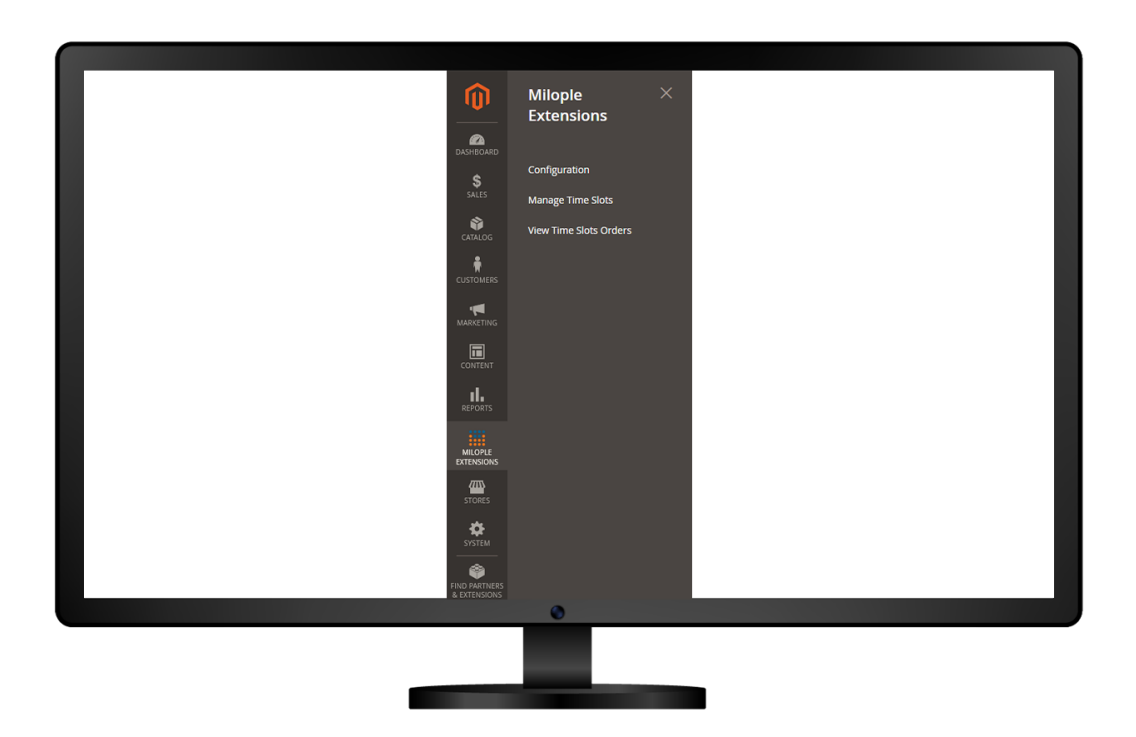

# **3. Extension Configuration**

After purchasing the extension, you can choose to **enable the extension** from the backend.

The admin can enter the **serial key** to configure the Delivery Date and Time for Magento 2.

Facilitates admin to choose the number of days to create delivery slots.

The admin needs to enter the number of days that are available for delivery.

Showcase the message when the delivery slot is unavailable.

Allows to enter the number of days to keep the gap between the delivery date and current date.

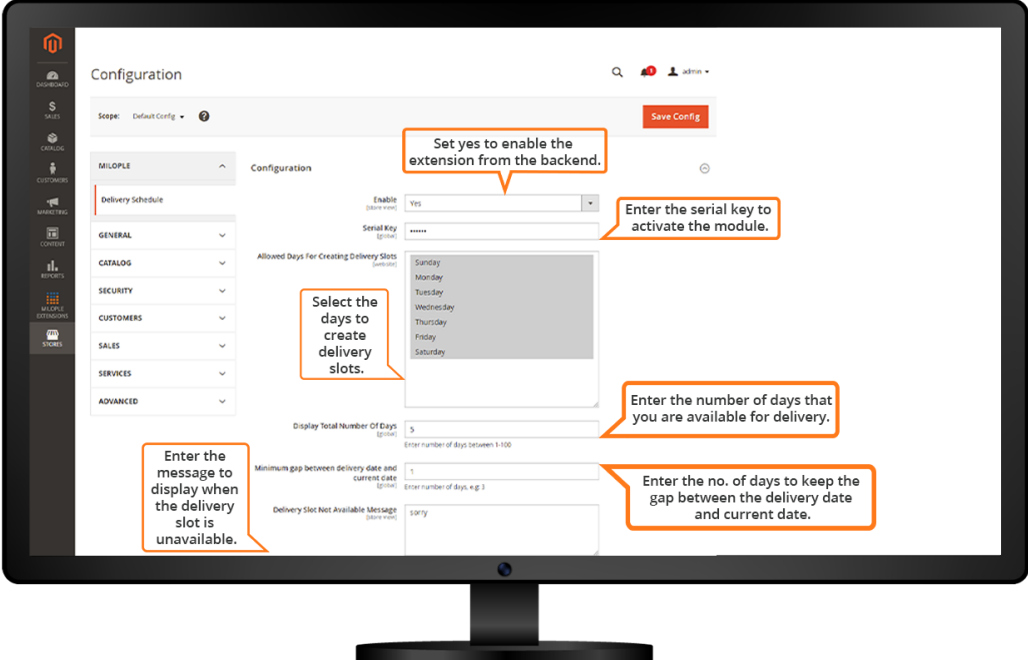

## **4. Delivery Slots**

To add a new slot, you simply need to click on "Add Slot" and the new delivery slot gets added during that date.

#### **4.1 Create Delivery Slot**

Option to enter the day for which they want to book a slot.

Allows you to add the start and end time for the delivery slot.

The admin can enter the number of deliveries that you want to allow for a particular slot.

Facilitates admin to choose yes to enable the delivery slot.

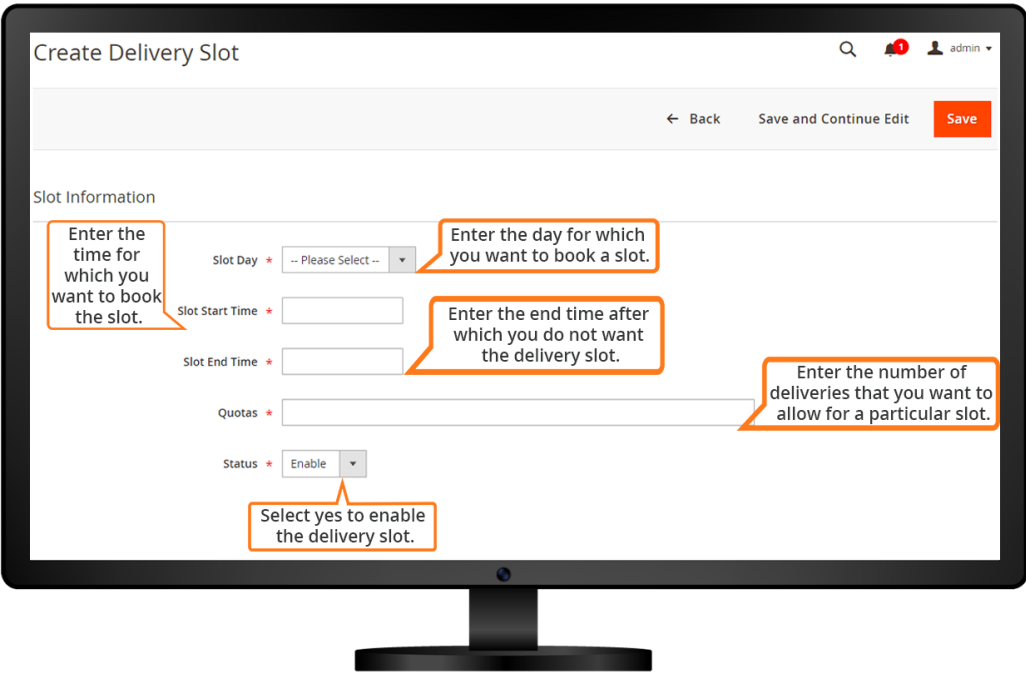

Showcase the delivery slot available for that specific time slot.

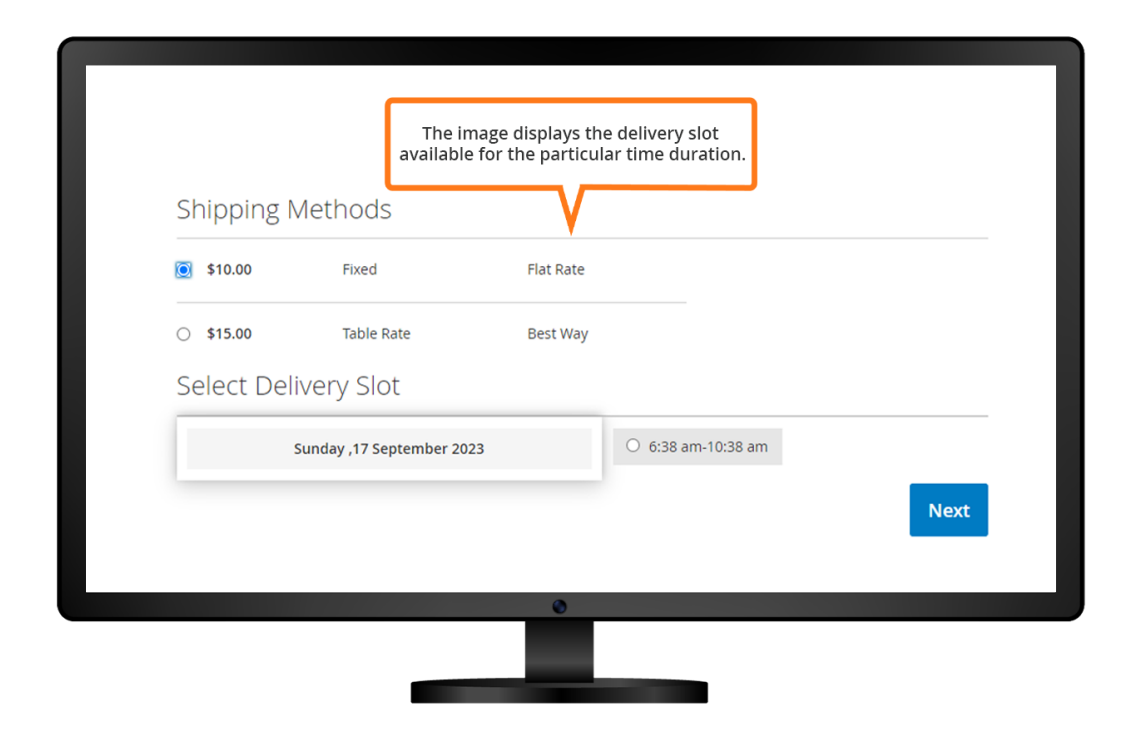

### **4.2 Time Slot Orders**

Showcase the product ID, delivery date and the available time slots.

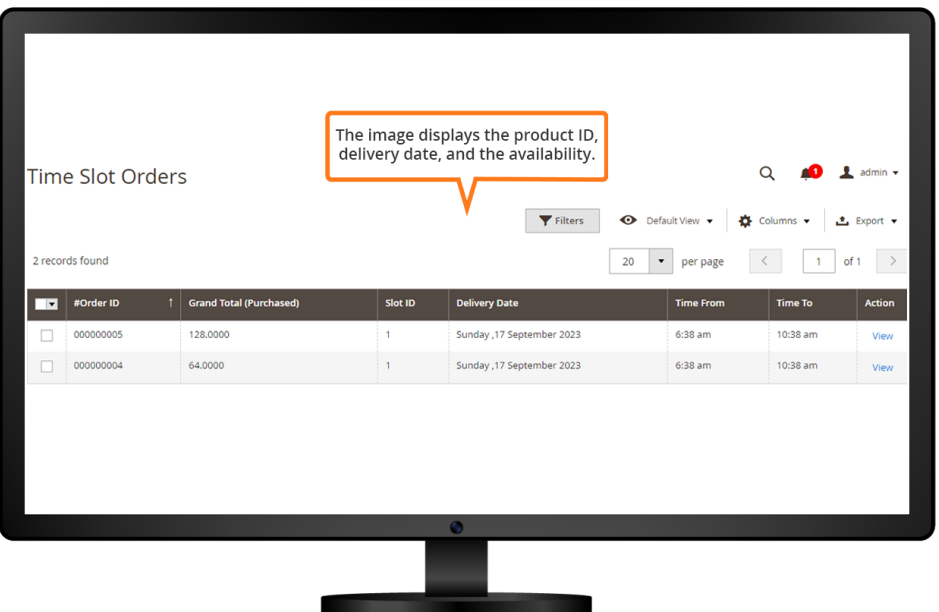

Showcase the delivery information about the particular product including the delivery date and delivery time.

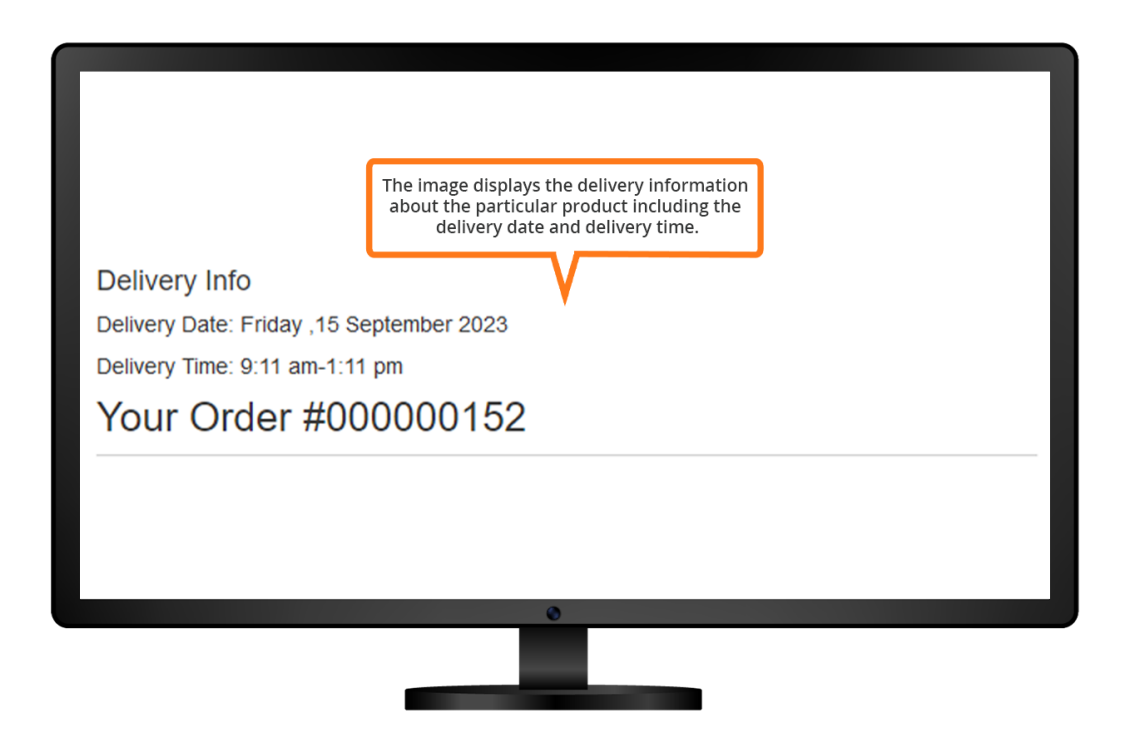

The image displays the delivery details for the fusion backpack including the delivery date and time.

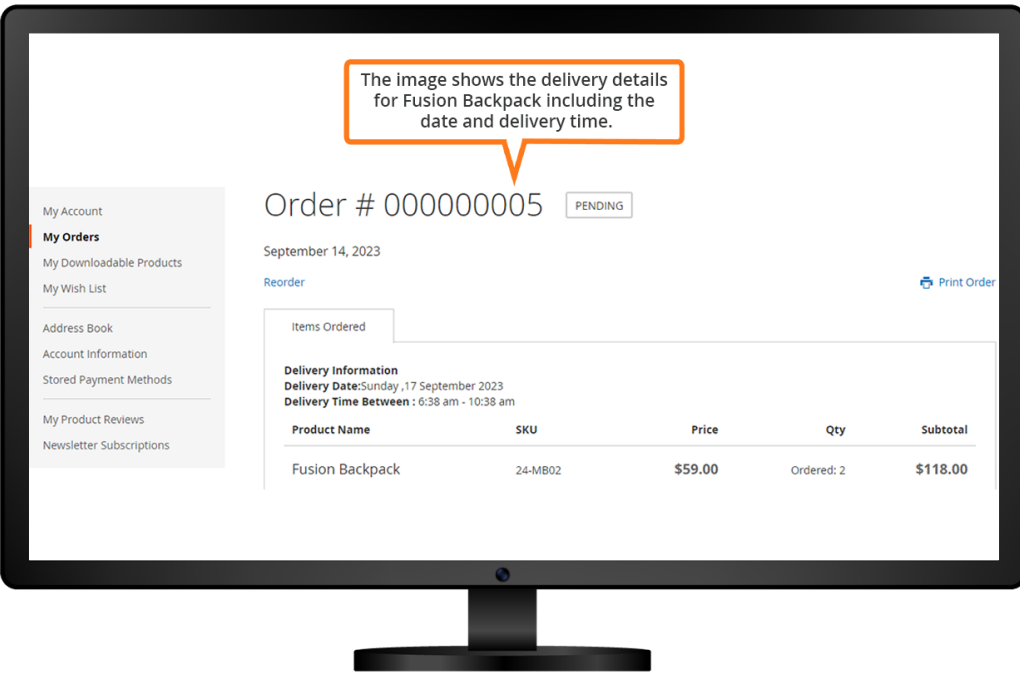

In the "My Orders" section, the delivery details like date and time is displayed.

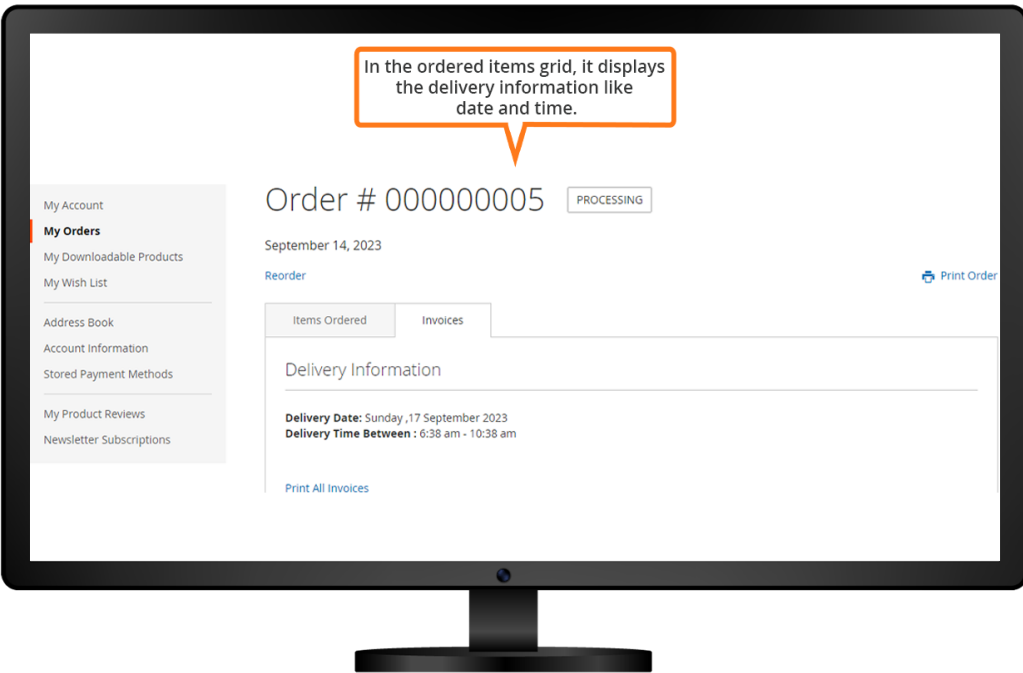

The delivery information like delivery date and time is shown in the orders shipment section.

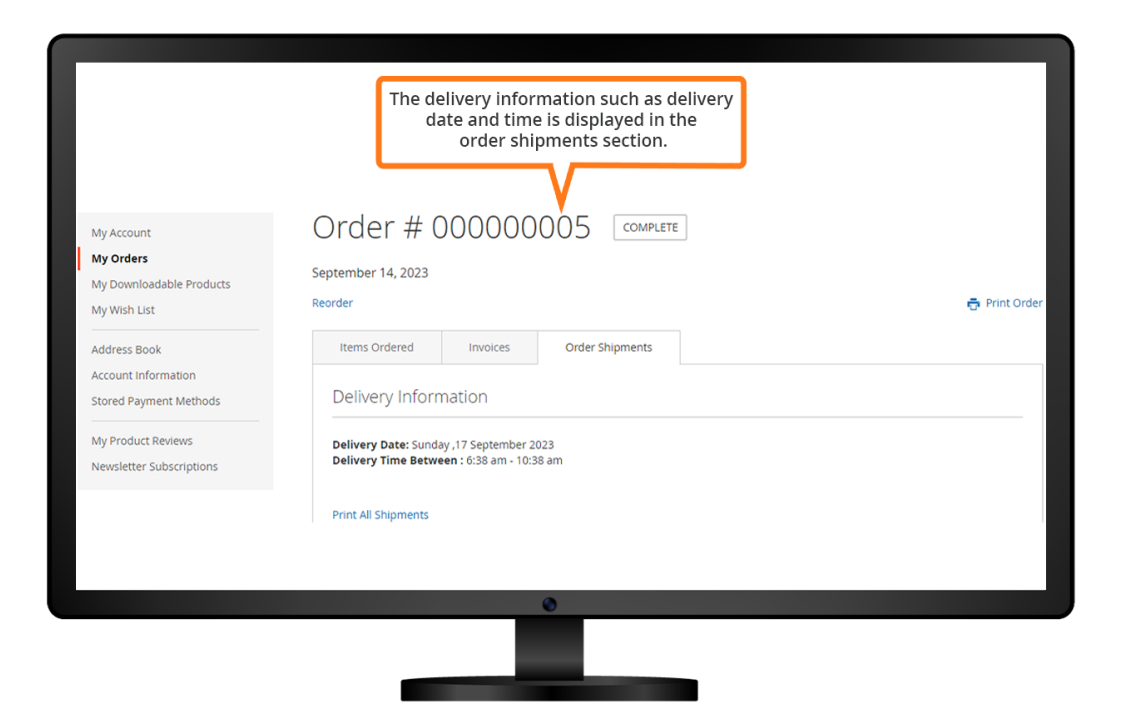